# 【Peta Came】貼るだけ超小型防犯カメラ(30万画素)

型番 PETA-CAM-SEC

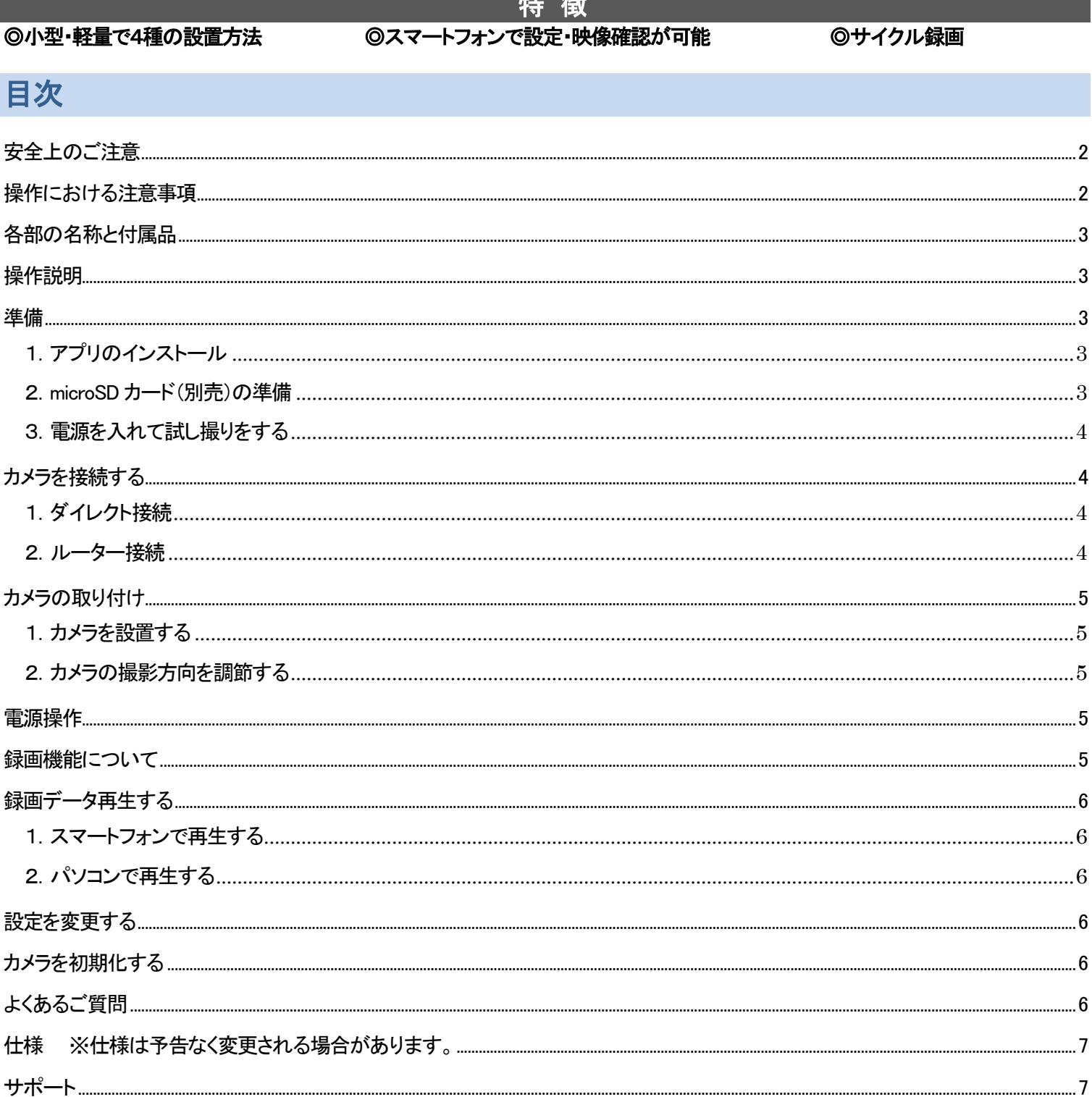

## <span id="page-1-0"></span>┃ 安全上のご注意

ご使用前に、「安全上のご注意」を必ずお読みの上、正しくご使用ください。

#### ●表示の説明

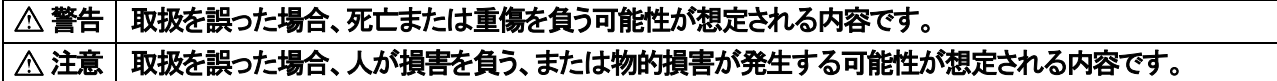

#### ●絵記号の説明

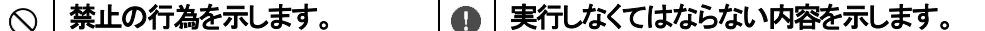

#### 警告

- 異常現象(煙、異音、異臭など)が発生した場合は、すぐに電源を抜いて製品サポート又は販売元までご連絡ください。
- お客様による修理は火災や感電、故障の原因となりますので、絶対におやめください。
- 異物、油滴、液体を入れないでください。火災や感電、故障の原因となります。

#### 注意

- ❶ 雷源コネクタや端子の汚れは綺麗にふき取って接続してください。また、端子は確実に差し込んでください。不十分な接続は動作不良、 感電、火災の原因となることがあります。
- ◎ 機器を落としたり、強い衝撃を与えたりしないでください。
- 不安定な場所に設置しないでください。落下してけがや故障の原因となることがあります。
- ◎ 濡れた手で操作をしないでください。感電の恐れがあります。
- 事前に試し撮りをして画像を確認してください。
- 次のような場所では使用及び保管しないでください。火災、故障の原因となります。 (油煙や湯気が直接当たる場所。熱器具、加湿器の近く。可燃性ガスのある環境。炎天下、高温な環境。)
- ・ 撮影データに関しては一切の責任を負いかねます。他者の著作権、肖像権等を侵害しない範囲でご使用ください。
- ・ 急激な明るさの変化は録画品質が一時的に落ちます。
- ・ 他の電子機器と電波干渉する場合は、設置場所を変えてみてください。
- ・ 機器の動作が異常な場合は、リセット操作を行ってください。
- ・ この機器の保証は国内に限り有効です。
- ・ 本製品は防塵、防水仕様ではありません。

#### <無線LAN について>

本製品の無線機能の使用周波数では、産業・科学・医療用機器の他、他の同種無線局、工場の製造ラインなどで使用される 免許を要する移動体識別用構内無線局、アマチュア無線局、免許を要しない特定の小電力無線局など(以下「他の無線局」と略す)が 運用されています。

- 1. 本製品を使用する前に、近くで「他の無線局」が運用されていないことを確認してください。
- 2. 万一、本製品と「他の無線局」との間に電波干渉が発生した場合には、速やかに本製品の使用場所を変えるか、または機器の運用 を停止(電波の発射を停止)してください。
- 3. ご不明な点やその他お困りのことが起きた場合は、サポートまでご連絡ください。

#### <破棄について>

本製品を破棄する場合は各地方公共団体で指定された方法で破棄してください。

## <span id="page-1-1"></span>■ 操作における注意事項

#### ※本説明書およびアプリでは、本製品をカメラと表記しています。

・本製品のご使用にはスマートフォンが必要です。専用アプリにより操作が可能です。

・2.4GHz 帯の Wi-Fi 信号を使用しています。

・録画には microSD カードが必要です。

・スマートフォンとカメラの接続を確認した後、設置してください。

・専用アプリはバージョンアップや機能改善が行われます。

・カメラの内部時刻はスマートフォン接続時にスマートフォンの時刻をカメラに自動設定します。

# <span id="page-2-0"></span>各部の名称と付属品

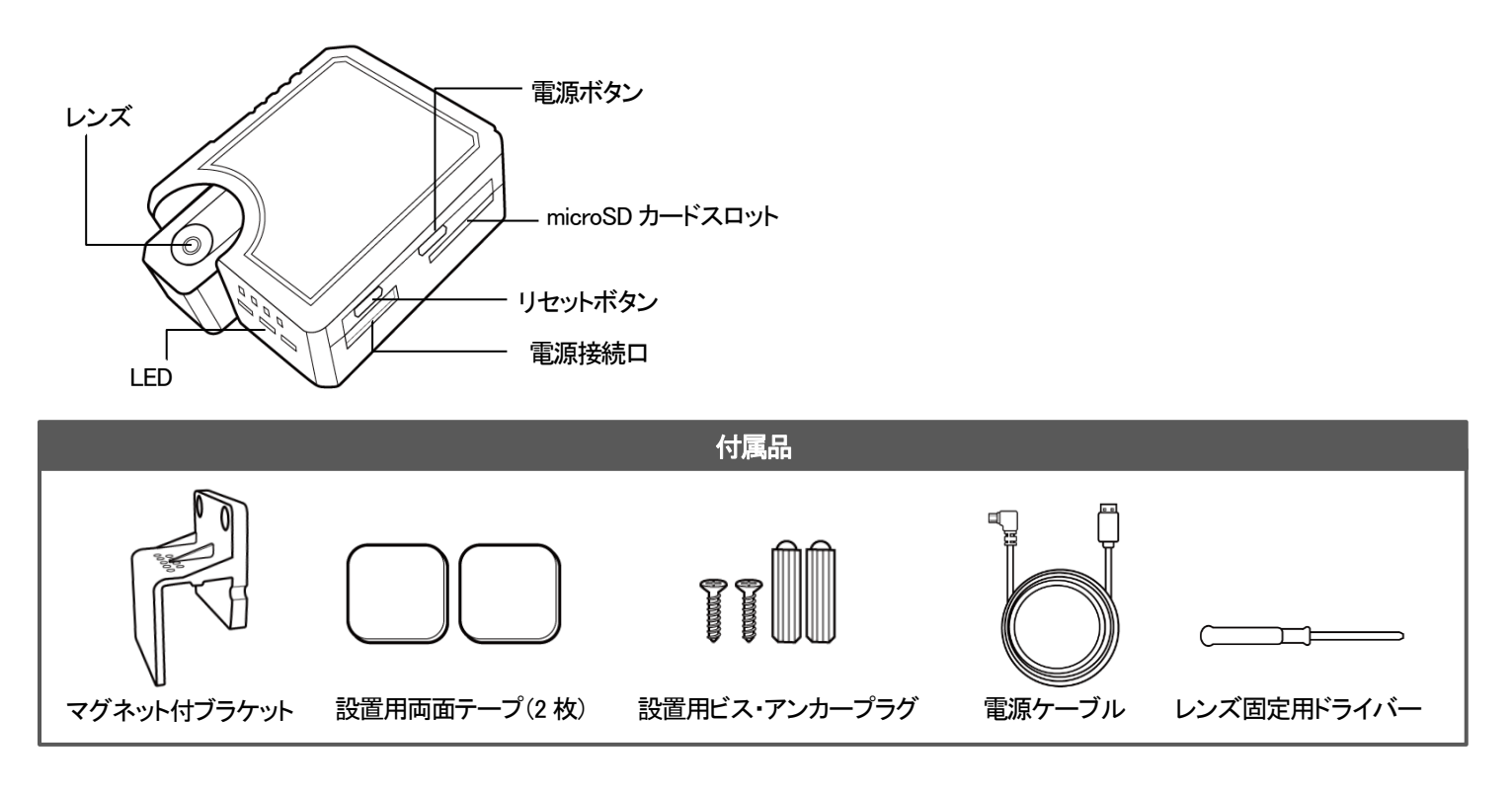

## <span id="page-2-1"></span>操作説明

## LED 表示 いちゃく いちゃく いちゃく ポタン操作

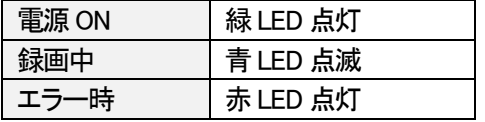

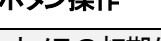

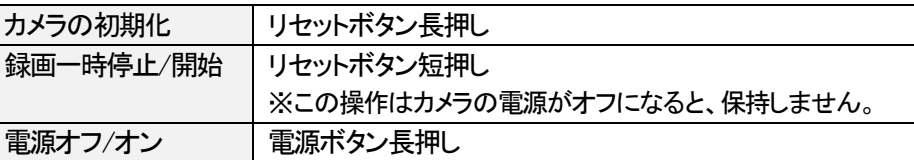

## <span id="page-2-2"></span>準備

## <span id="page-2-3"></span>1.アプリのインストール

本製品の操作には専用アプリが必要です。スマートフォンにアプリをダウンロード・インストールしてください。 下の QR コードを読み込み、ご使用のスマホ種別(iOS または Android )を選択し、アプリをインストールします。

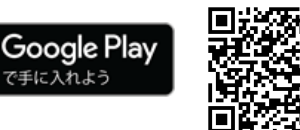

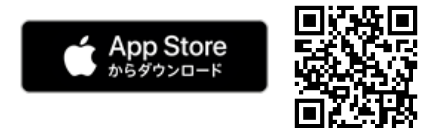

#### インストール後[はアプリマニュアルを](https://www.broadwatch.jp/manual/PetaCame.pdf)参照して操作および設定を行ってください。

※本アプリの対応 OS をご確認ください。(対応外の OS では、正常に動作しない場合があります。) ※カメラとの接続には、スマートフォンの位置情報をオンにし、アプリに位置情報へのアクセスを許可が必要です。

#### <span id="page-2-4"></span>2.microSD カード(別売)の準備

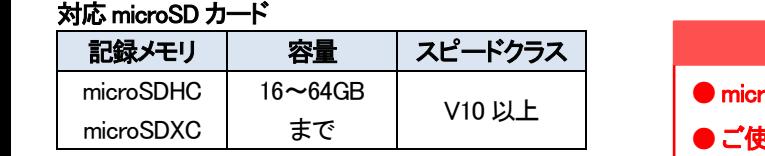

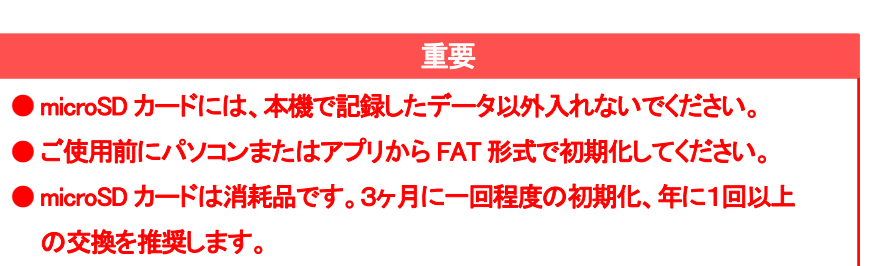

## 1) microSD カードの挿入/取り出し

## 必ず本体の電源がオフの状態で行ってください。

microSD カード挿入口に、「カチッ」と音がするまで押し込みます。 ※microSD カードの金属端子面がカメラの裏側を向くように挿入します。

取り出すときは、カードを押し込み、飛び出したカードを引き抜いてください。

#### 2) microSD カードの初期化(フォーマット)

#### <アプリで初期化>

カメラとスマートフォンを接続し、アプリの設定で microSD カードのフォーマットを実行してください。 ※詳細な手順は【PetaCame】アプリ操作ガイドをご確認ください。 ※フォーマットするとカメラが再起動する為、接続が切れます。再度接続し直してください。

#### <パソコンで初期化>

microSD カードをパソコンに接続し、FAT 形式で初期化してください。

## <span id="page-3-0"></span>3.電源を入れて試し撮りをする

カメラを設置する前に、録画が正常に行われるか試し撮りを行ってください。 有効な microSD カードが挿入されていると、電源ON と同時に自動で録画が開始されます。

## <span id="page-3-1"></span>カメラを接続する

1台のスマートフォンにつき、4台までのカメラを追加することができます。 1つカメラに複数のスマートフォンで同時にアクセスした場合、接続が不安定になります。1 対1 で接続してください。

## <span id="page-3-2"></span>1.ダイレクト接続

カメラの Wi-Fi にスマートフォンを接続して操作する方法です。

(ご注意)

・スマートフォンでの操作は、カメラの Wi-Fi 信号が届く範囲でのみ有効です。

・他のカメラに接続する場合は、Wi-Fi 接続を切り替えてください。

<パスワードについて>

・ 初期状態ではパスワードがありません。設定からパスワードを設定してください。

・ パスワードを変更すると、追加済みのカメラは一旦オフラインとなります。 スマートフォンの Wi-Fi 設定画面で、変更後のパスワードを再設定してください。

## <span id="page-3-3"></span>2.ルーター接続

カメラをルーターおよびインターネット経由で接続して操作するので、遠隔地からインターネット経由でカメラの映像を見ることができます。

#### (注意)

・ ルーター接続からダイレクト接続に戻したい場合は、カメラ設定からカメラを初期化した後、カメラを削除してください。 ※カメラがオフラインの時は、アプリから初期化はできません。

カメラ本体のリセットボタンを長押ししてください。

・ 複数のスマートフォン、複数のカメラ接続制限はダイレクト接続と同様になります。

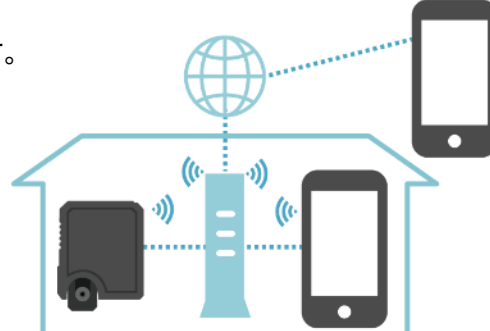

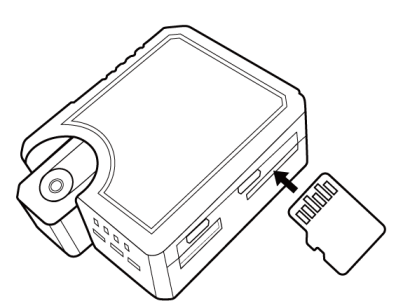

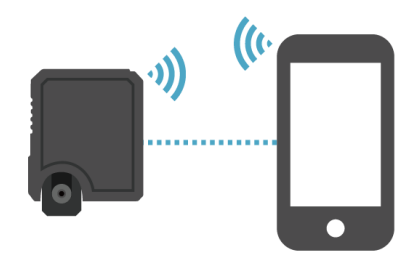

# <span id="page-4-0"></span>カメラの取り付け

※レンズには保護フィルムが貼られていますので、剥がしてご使用ください。

#### <span id="page-4-1"></span>1.カメラを設置する

用途に合わせて様々な方法で設置ができます。

※両面テープを使用して設置する場合は、粘着面の汚れや油分をふき取ってから取り付けてください。

## く窓ガラスに設置して、ガラス越しに撮影する場合>

- 1) カメラの前面に付属の両面テープを貼ります。
- 2) 窓ガラスに貼り付けます。

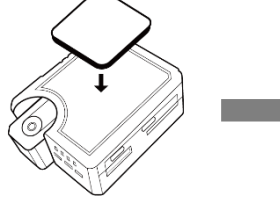

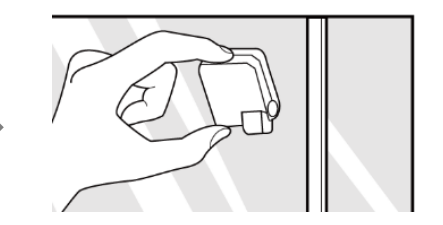

(注意)明るい部屋から暗い外部を撮影する場合 ガラス面に光が反射すると、撮影画像に反射光が映ります。 その場合はレンズ回りを黒いもので多い、反射光が入らないようにしてください。

#### <付属のスタンドを使用して、柱や壁に固定する場合>

- 1) 薄い両面テープをカメラの全面に貼り、付属スタンドにカメラを貼り付けます。(右図)
- 2) スタンドをマグネット、ビス、両面テープ、画鋲などで固定します。

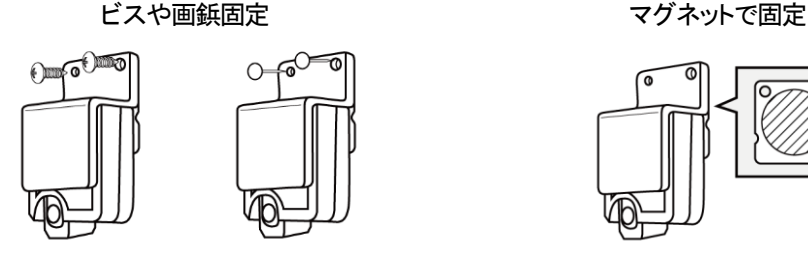

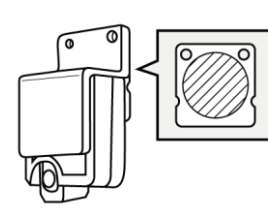

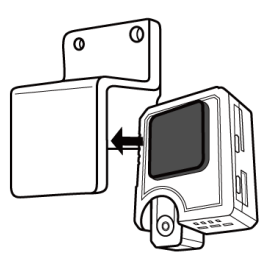

## <span id="page-4-2"></span>2.カメラの撮影方向を調節する

アプリのモニターで確認しながらレンズの角度を調節し、付属のドライバーでネジをしめてレンズ部分を固定します。

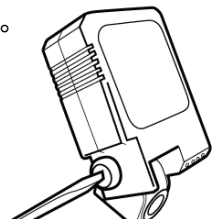

## <span id="page-4-3"></span>電源操作

#### 本体の電源ボタンによるオン/オフ

電源が接続されている状態で、本体の電源ボタン押すと、本体の電源を ON/OFF できます。

## <span id="page-4-4"></span>録画機能について

#### ループ録画機能

microSD カードの容量がなくなると古いデータから順に削除し、上書き録画します。

#### 手動録画

アプリで表示中の映像をビデオや写真に撮ることができます。 ※アプリの機能で撮影した動画は、アプリ上でのみ確認できます。

## <span id="page-5-0"></span>録画データ再生する

microSD カードに録画されたデータはスマホまたはパソコンで再生が可能です。

#### <span id="page-5-1"></span>1.スマートフォンで再生する

アプリからカメラに挿入されている microSD カードの録画データを見ることができます。 ※本製品とスマートフォンが接続されている場合に限ります。

#### <span id="page-5-2"></span>2.パソコンで再生する

※microSD カードの取り出しは、必ず本製品の電源が OFF の状態で行ってください。 パソコンに接続して、録画データをご確認ください。

## <span id="page-5-3"></span>■ 設定を変更する

アプリから設定を変更することができます。

※設定の変更は、本製品とスマートフォンが接続されている場合に限ります。 ※接続モードとは、ダイレクトモードと後述のルーターモードです。接続モードによって一部の設定項目が変わります。

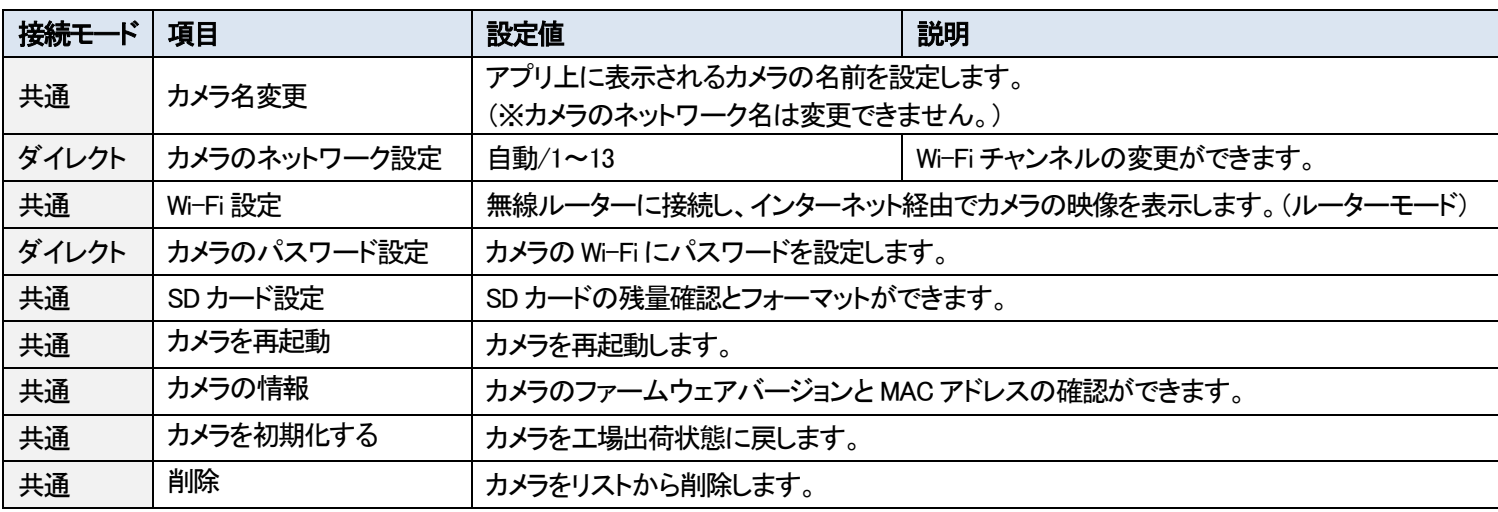

## <span id="page-5-4"></span>┃ カメラを初期化する

カメラを工場出荷状態に戻します。

カメラのリセットボタンを約3 秒間長押ししてください。 ※リセットには数秒かかります。

カメラの初期化はアプリからもできます。 詳細な手順[はアプリマニュアルを](https://www.broadwatch.jp/manual/PetaCame.pdf)ご確認ください。

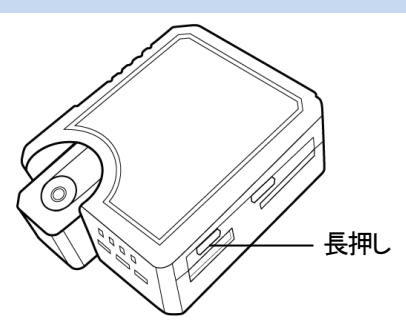

# <span id="page-5-5"></span>よくあるご質問

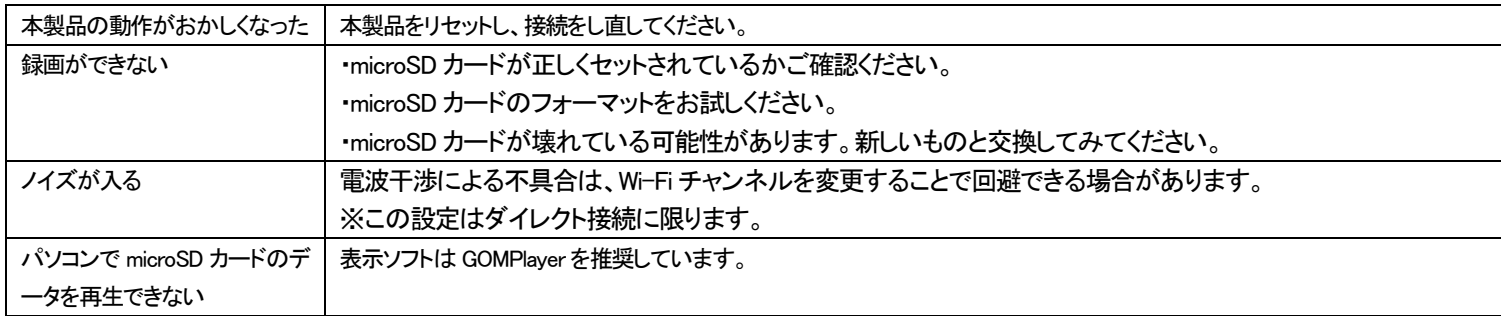

# <span id="page-6-0"></span>■ 仕様 ※仕様は予告なく変更される場合があります。

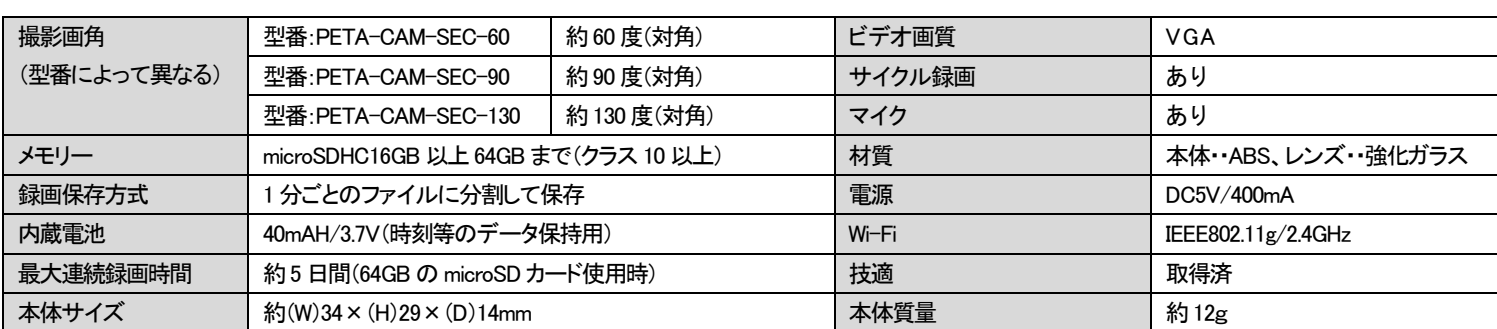

【同梱品】 本体、マグネット付きブラケット、両面テープ(2 枚)、設置用ビス一式、電源ケーブル、レンズ固定用ドライバー、電源 ※microSD カードは別売

# <span id="page-6-1"></span>サポート

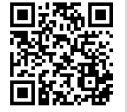

お客様サポートサイト

<https://www.broadwatch.jp/support/>

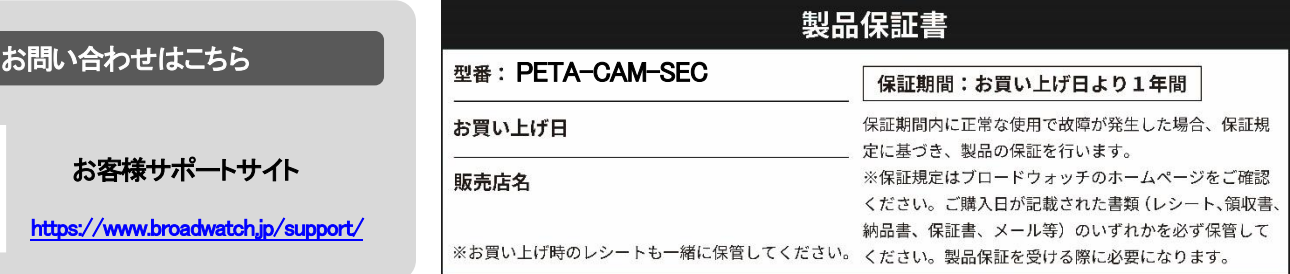

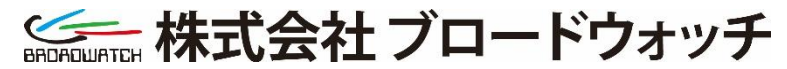

MADE IN JAPAN 2025.01

堺センター 〒590-0961 大阪府堺市堺区寺地町3 丁1-7

<https://www.broadwatch.jp/>

050-3786-0010 (お問い合わせご案内ダイヤル)